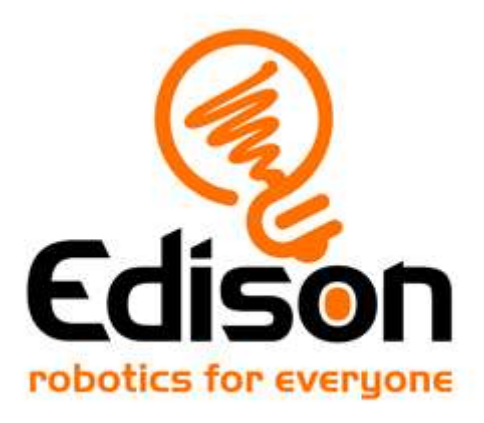

# **Průvodce učitele po EdBlocks**

*Výukové kompendium a klíč odpovědí pro aktivity lekcí EdBlocks*

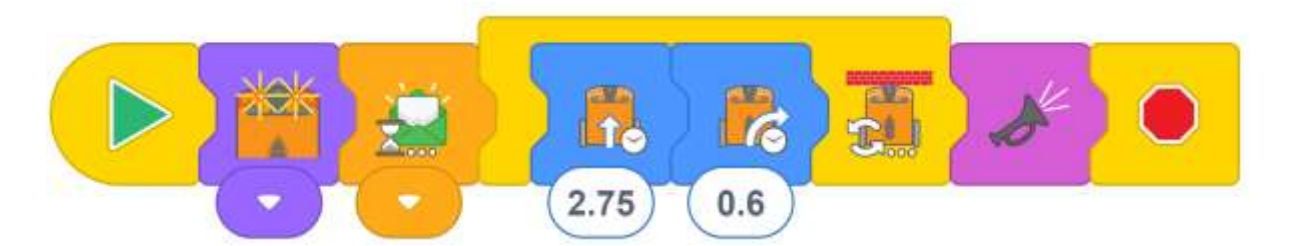

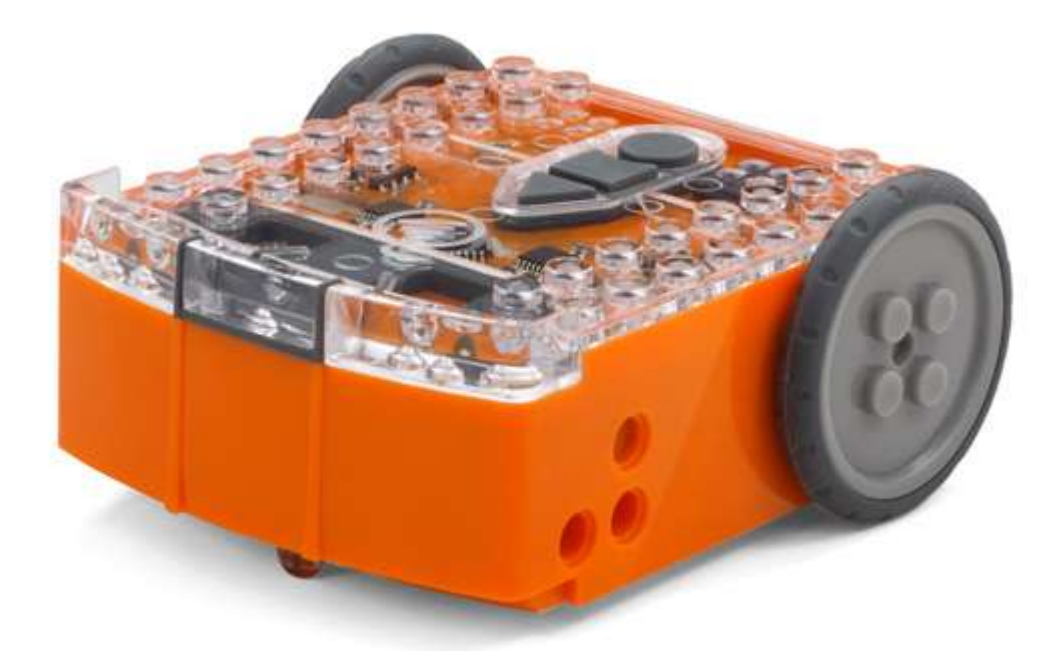

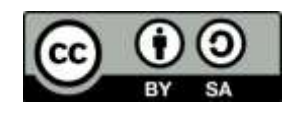

The EdBlocks Lesson Activities Collection by **Emma Dewar and Kat** [Kennewell](https://meetedison.com/) is licensed under a [Creative Commons Attribution-ShareAlike 4.0](http://creativecommons.org/licenses/by-sa/4.0/)  [International License.](http://creativecommons.org/licenses/by-sa/4.0/)

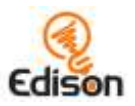

# Obsah

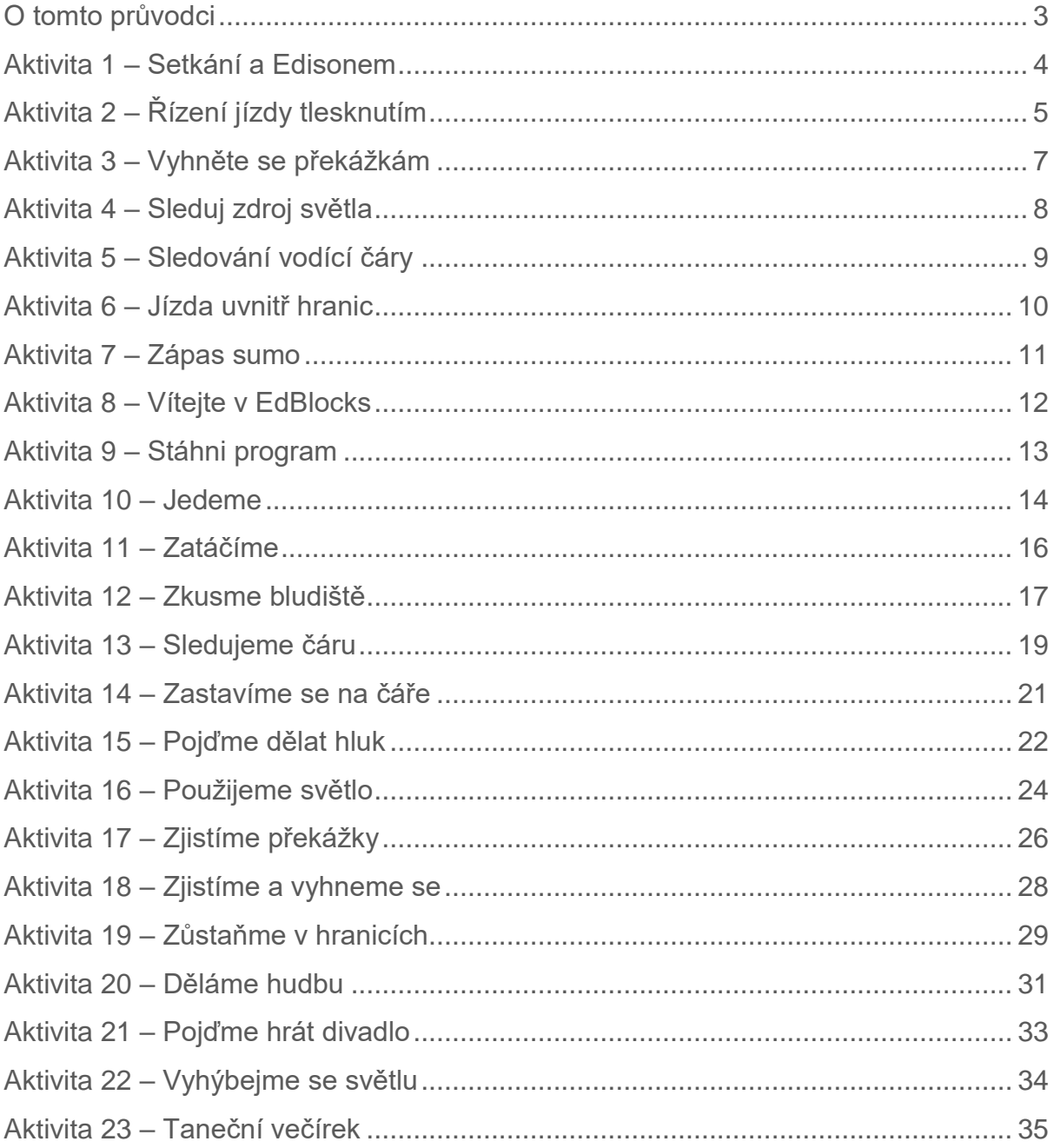

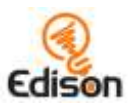

# <span id="page-2-0"></span>**O tomto průvodci**

Tato příručka nabízí učitelům a instruktorům přehledy, rozšíření aktivit a další podpůrné informace o aktivitách lekcí EdBlocks, které jsou k dispozici na adrese [https://meetedison.com/robot-programming-software/edblocks/.](https://meetedison.com/robot-programming-software/edblocks/)

Pracovní listy s aktivitami EdBlocks jsou navrženy tak, aby umožnily studentům pracovat nezávisle, postupně se učí o robotovi Edison a o EdBlocks. Tato příručka nabízí další informace pro učitele a instruktory, které vám pomohou učinit výuku EdBlocků snadnou a zábavnou.

Každá aktivita EdBlocks je obsažena v této příručce společně s veškerými relevantními podpůrnými informacemi pro danou činnost. Podpůrné informace jsou rozděleny do následujících částí:

#### Jak to pracuje

Informace o tom, jak funguje aktivita nebo věda, za kterou tato aktivita působí.

#### Tipy a triky

Užitečné tipy a způsoby, jak překonat běžné problémy.

#### Rozšířené aktivity

Volitelné rozšíření a nápady na výuku, které doplní pracovní listy.

#### Klíč odpovědí

Řešení nebo příklady odpovědí na části aktivity "najít odpověď".

#### *Poznámka k propojení EdBlocků s normami a požadavky kurikula:*

*Samostatný dokument, který propojuje EdBlocks s australským kurikulem (v8.3), je k dispozici online na adrese*

[https://meetedison.com/robot-programming-software/edblocks/.](https://meetedison.com/robot-programming-software/edblocks/)

### Detaily připsání licence Creative Commons

Sbírka aktivit lekcí EdBlocks se skládá z aktivit lekcí EdBlocks a této příručky. Sbírka je licencována pod Creative Commons Attribution-ShareAlike 4.0 International [License.](http://creativecommons.org/licenses/by-sa/4.0/)

> Vývoj aktivit: Emma Dewar a Kat Kennewell Instrukční návrh: Kat Kennewell Ilustrace: Emma Dewar Učitelský průvodce: Kat Kennewell

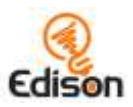

# <span id="page-3-0"></span>**Aktivita 1 – Setkání a Edisonem**

Tato počáteční aktivita je navržena tak, aby umožnila studentům seznámit se s robotem Edisonem, včetně různých senzorů a tlačítek na Edisonovi.

#### Jak to pracuje

Robot Edison je programovatelný, je kompatibilní s kostičkami LEGO a má vestavěné senzory, světla a zvuky. Edison je schopen několika autonomních chování, které studenti prozkoumají v budoucích lekcích. Rozvoj porozumění částem Edisona pomůže studentům používat Edisona v budoucích náročnějších lekcích.

### Tipy a triky

- Pravděpodobně bude užitečné, když si studenti uchovají list s touto aktivitou pro připomenutí komponent Edisona v budoucích lekcích.
- Všechny aktivity lekcí EdBlocks obsahují informace, které studenti budou pro aktivitu potřebovat. Rozvíjení dobrého zvyku číst si list aktivity a následovat instrukce pomůže studentům pracovat na budoucích lekcích samostatně. Čtení této lekce a zkoumání Edisonových částí může pomoci vytvářet tento zvyk.

- 1. Prozkoumejte více typů robotů, které na světě existují, jako jsou robotická ramena ve výrobě nebo robotické vysavače ve stylu iRobot Roomba. Povídejte si o tom, jak roboti pomáhají lidem.
- 2. Diskutujte o robotech v popové kultuře, jako je robot WALL-E a droidové ve Star Wars. Prozkoumejte rozdíly i podobnosti mezi roboty v reálném světě a fiktivními roboty.

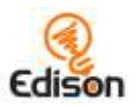

# <span id="page-4-0"></span>**Aktivita 2 – Řízení jízdy tlesknutím**

V této aktivitě studenti programují Edisona pomocí čárového kódu, který aktivuje přednastavený program pro ovládání Edisona tlesknutím rukou.

### Jak to pracuje

Ovládací program řízený tlesknutím používá zvukový snímač robota Edison k detekci hlasitých zvuků, jako je např. tleskání rukou. Když bude detekováno jedno tlesknutí, přednastavený program otočí Edisona doprava. Když zatleskáte dvakrát, Edison popojede rovně a zastaví se.

# Tipy a triky

- Může vám pomoci, když prozkoumáte komponenty Edisona a zdůrazníte umístění zvukového čidla ještě předtím, než začnou studenti pracovat. Můžete se podívat na obrázky v aktivitě jedna. Pro technicky přesnější informace si prosím stáhněte [Edison motherboard layout guide](https://meetedison.com/content/Edison-Motherboard-layout-V2.pdf) (nákres základní desky Edisona, https://meetedison.com/content/Edison-Motherboard-layout-V2.pdf).
- Roboti se mohou potýkat s detekcí zvuků při vysokém šumu pozadí. Když studenti klepou prstem u čidla zvuku na svém Edisonovi, bude to mít stejný výsledek jako tlesknutí.

- 1. Vytvořte reálnou dostihovou dráhu se zdoláváním bariér a zatáček. To může být další výzva, která vyžaduje, aby pro řízení Edisona studenti používali jako vstupy jednoduché nebo dvojité tlesknutí.
- 2. Vytvořte závodní dráhu s levou zatáčkou a povzbuzujte studenty, aby používali k řešení problémů kreativní dovednosti.
- 3. Pokuste se zjistit, jaké jiné zvuky než tleskání a poklepání Edison detekuje. Diskutujte, zda je některý z těchto zvuků vhodný pro ovládání Edisona.

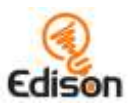

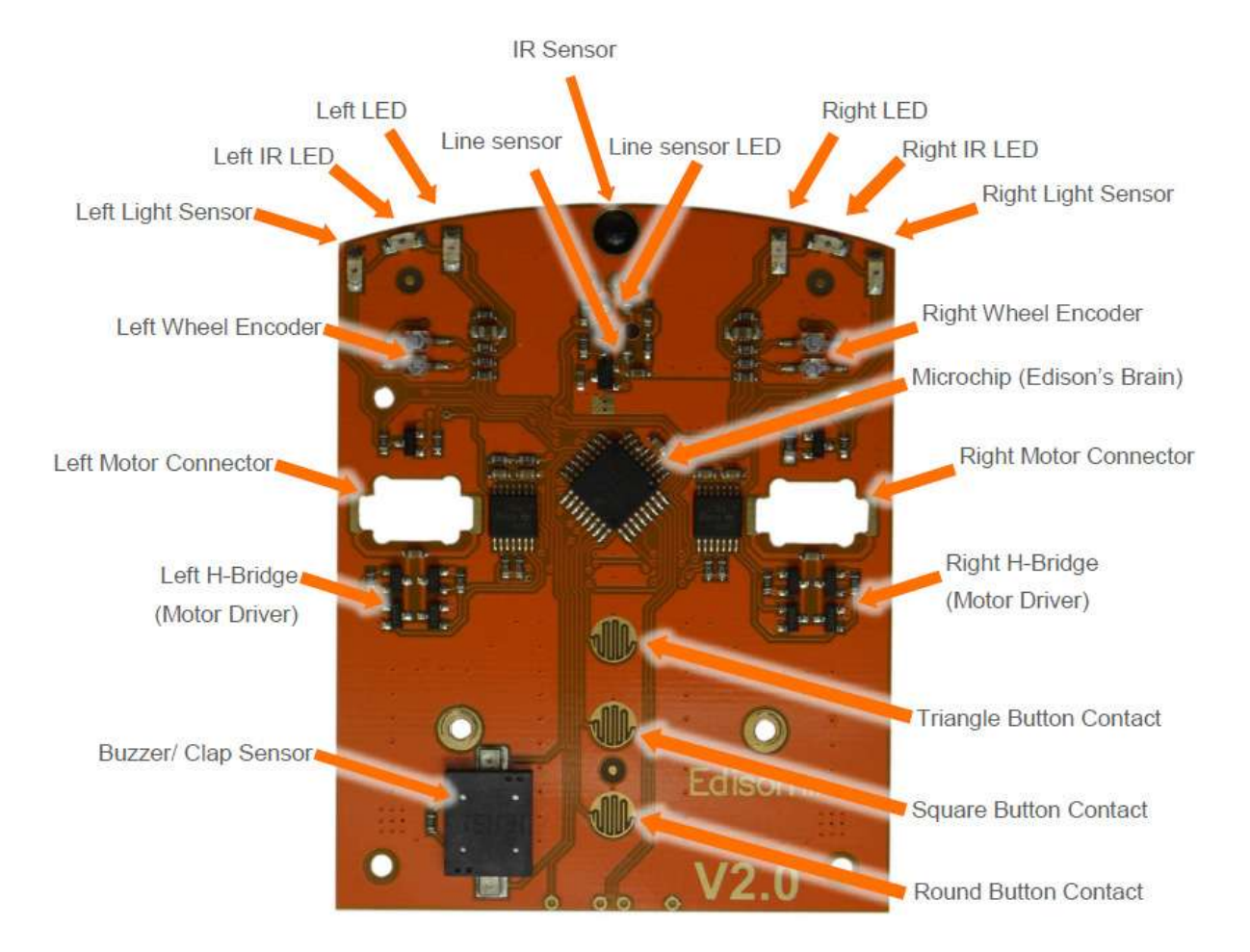

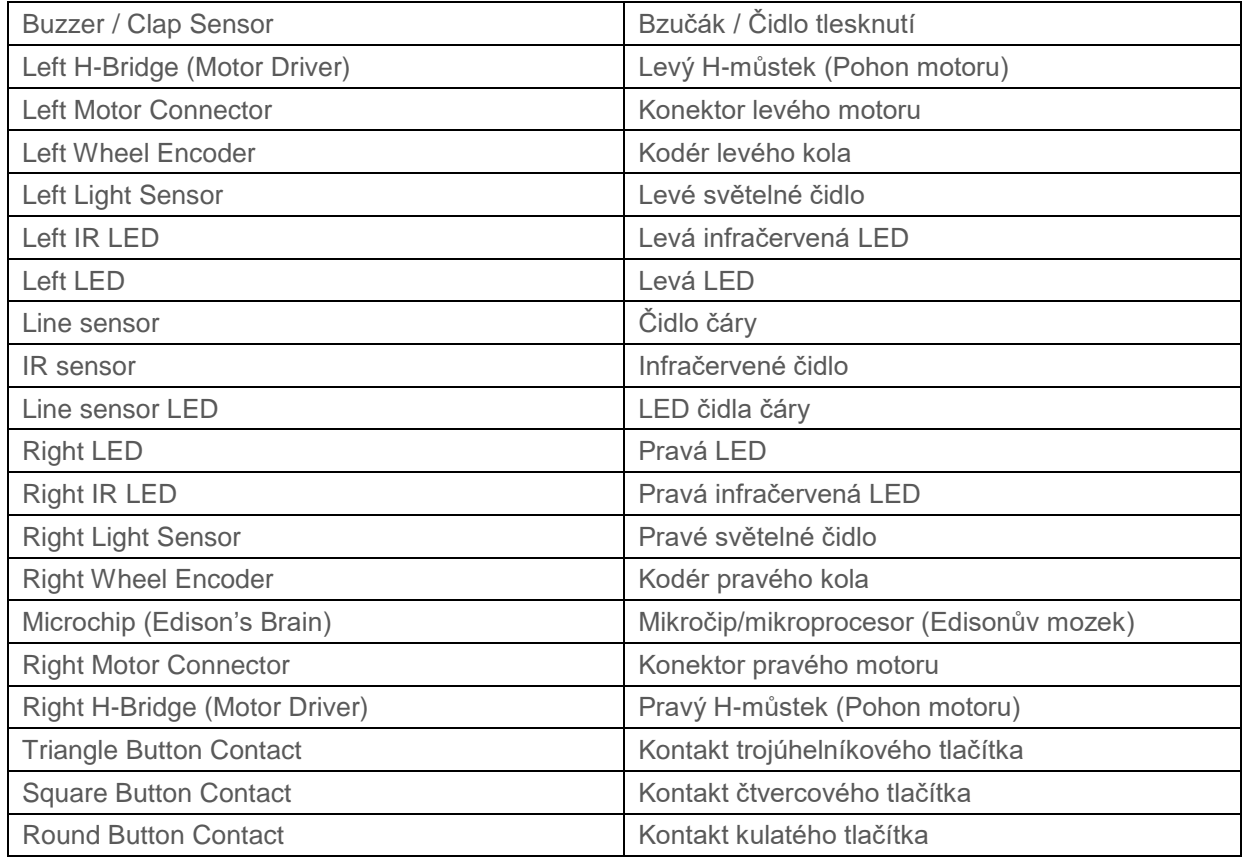

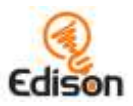

# <span id="page-6-0"></span>**Aktivita 3 – Vyhněte se překážkám**

V této aktivitě studenti programují Edisona pomocí čárového kódu, ten aktivuje přednastavený program, který Edisonovi umožňuje při jízdě měnit směr, aby se předešlo srážce s překážkou.

#### Jak to pracuje

Program využívá k vyhýbání se překážkám Edisonovo infračervené (IR) světlo z LED a infračervené čidlo pro detekci objektů přímo před robotem. Po aktivaci přednastaveného programu se robot Edison bude pohybovat vpřed a podle potřeby bude zatáčet, aby se vyhnul překážkám, se kterými se potkává.

### Tipy a triky

- Může vám pomoci, když prozkoumáte komponenty Edisona a zdůrazníte umístění světelné infračervené LED ještě předtím, než začnou studenti pracovat.
- Překážky musí být neprůhledné, ale ne příliš tmavé (např. nemají být černé) a mají být vysoké alespoň jako Edison, aby je robot detekoval.

- 1. Prozkoumejte koncept elektromagnetického spektra, včetně viditelných a neviditelných typů vln. Seznamte se více s infračerveným světlem a jeho častým běžným použitím (např. v dálkovém ovládání TV).
- 2. Diskutujte o reálných aplikacích robotického vyhýbání se překážkám, jako například o vozidlech bez řidiče používajících LIDARový laserový dálkový detekční systém, a o kamerových detekčních systémech.

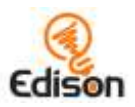

# <span id="page-7-0"></span>**Aktivita 4 – Sleduj zdroj světla**

V této aktivitě studenti programují Edisona pomocí čárového kódu, který aktivuje přednastavený program umožňující Edisonovi jet a následovat světlo svítilny.

### Jak to pracuje

Program pro sledování světla svítilny používá světelné senzory robota Edisona k detekci rozdílů v úrovních světla mezi dvěma senzory robota. Po spuštění přednastaveného programu se robot Edison bude pohybovat směrem k vyšší úrovni světla.

# Tipy a triky

- Může vám pomoci, když prozkoumáte komponenty Edisona a zdůrazníte umístění dvou světelných čidel Edisona.
- Programy detekce světla se spoléhají na rozdíl hodnot mezi světelným vstupem do obou čidel. Pokud studenti zápasí s programem detekce světla, připomeňte jim, aby zaměřili světlo pouze na jedno ze dvou čidel, nikoliv přímo zepředu na Edisona.

- 1. Experimentujte s úrovněmi rozdílu světla mezi dvěma čidly Edisona potřebnými k tomu, aby program fungoval.
- 2. Prozkoumejte pojetí "chování živočichů" v robotice včetně tématu "fototropismus" (orientace rostliny nebo jiného organismu v reakci na světlo). Aktivita "Sleduj zdroj světla" je příkladem, jak robot Edison napodobuje pozitivní fototropismus (pohyb směrem k světlu), podobně jako můry létají k zářícímu světlu.
- 3. Představte koncept inteligence, včetně umělé inteligence. Diskutujte, co tento program ukazuje o inteligenci hmyzu i robotů.
- 4. Zeptejte se ,proč je hmyz, který je přitahován světlem, živý, ale robot, který je přitahován světlem, živý není?'

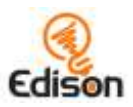

# <span id="page-8-0"></span>**Aktivita 5 – Sledování vodící čáry**

V této aktivitě studenti programují Edisona pomocí čárového kódu, který aktivuje přednastavený program umožňující Edisonovi jet po tmavé čáře.

### Jak to pracuje

Program sledování čáry používá Edisonovo čidlo odraženého světla, které detekuje rozdíl mezi tmavým a světlým povrchem pod robotem. Po spuštění přednastaveného programu robot Edison pojede, dokud nenajde tmavou čáru, a poté bude tuto čáru sledovat.

# Tipy a triky

- Může vám pomoci, když prozkoumáte komponenty Edisona a zdůrazníte umístění čidla odraženého světla umístěného na spodní straně robota.
- Zkontrolujte, že studenti začínají umístěním Edisona vedle černé čáry, nikoli přímo na čáře.
- Edisonovy programy pro sledování čáry se spoléhají na rozdíl hodnot mezi množstvím světla odrážejícího se od povrchu, nad kterým se robot nachází. Povrchy tmavé barvy odrážejí méně světla, protože absorbují více světla, než světlé povrchy. Pokud se studenti potýkají s programem sledování čáry, zkontrolujte, zda čára, kterou používáte, je velmi tmavá, například černá, a široká přibližně 1,5 cm. Také zkontrolujte, že podklad je bílý nebo má jinou velmi světlou (tj. vysoce odrazivou) barvu.

- 1. Stáhněte si bezplatný EdMat z webových stránek [www.meetedison.com](file:///F:/ROBOTIKA/EDISON/BOOKS/EdBlock/www.meetedison.com) pro další dráhu, kterou může Edison sledovat.
- 2. Zjistěte, jak různé barvy odlišně absorbují světlo a jakou mají schopnost odrazu světla. Povídejte si o skutečných aplikacích s použitím různých barevných materiálů, které buď odrážejí světlo, nebo ho absorbují, například použití tmavé tkaniny na plachtě absorbující UV záření.
- 3. Vytvořte různé dráhy s různými barevnými čarami a různými tloušťkami čar. Pokuste se zjistit, které dráhy robot Edison může sledovat.

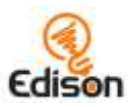

# <span id="page-9-0"></span>**Aktivita 6 – Jízda uvnitř hranic**

V této aktivitě studenti programují Edisona pomocí čárového kódu, který aktivuje přednastavený program zabraňující Edisonovi překročit čáru tmavé barvy.

### Jak to pracuje

Program pro jízdu uvnitř hranic používá Edisonovo čidlo odraženého světla, které detekuje rozdíl mezi tmavým a světlým povrchem pod robotem. . Po spuštění přednastaveného programu robot Edison pojede vpřed, dokud nenarazí na tmavou barvu. Potom se otočí a rozjede se jiným směrem, aniž by tuto čáru překročil.

# Tipy a triky

- Může vám pomoci, když prozkoumáte komponenty Edisona a zdůrazníte umístění čidla odraženého světla umístěného na spodní straně robota.
- Edisonovy programy pro sledování čáry se spoléhají na rozdíl hodnot mezi množstvím světla odrážejícího se od povrchu, nad kterým se robot nachází. Povrchy tmavé barvy odrážejí méně světla, protože absorbují více světla, než světlé povrchy. Pokud se studenti potýkají s programem sledování čáry, zkontrolujte, zda čára, kterou používáte, je velmi tmavá, například černá, a široká přibližně 1,5 cm. Také zkontrolujte, že podklad je bílý nebo má jinou velmi světlou (tj. vysoce odrazivou) barvu.

- 1. Stáhněte si bezplatný EdMat z webové stránky [http://www.meetedison.com](http://www.meetedison.com/) pro další dráhu pro Edisona, od které se odrazí dovnitř oblasti.
- 2. Vytvořte různé velikosti drah/hranic a vyzkoušejte, kolik Edisonů současně může provádět program pro jízdu uvnitř hranic, aniž by byl vytlačen jiný robot. Pracujte společně jako třída na hypotéze, kolik Edisonů bude každá dráha/hranice schopna udržet, otestujte hypotézy a poté prezentujte data.

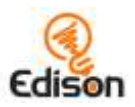

# <span id="page-10-0"></span>**Aktivita 7 – Zápas sumo**

V této aktivitě studenti programují Edisona pomocí čárového kódu, ten aktivuje přednastavený program umožňující více Edisonům se zapojit do bitvy ve stylu sumo.

### Jak to pracuje

Program Zápas Sumo využívá dva z dalších programů Edisona - jízdu uvnitř hranic a detekci překážek. Aby to fungovalo, je třeba umístit alespoň dva roboty Edison na bílý povrch s černým obrysem. Detekce překážek je ta část programu, která pomáhá Edisonovi najít další roboty, a program detekce čáry pomáhá Edisonovi zjistit tmavou hraniční čáru.

### Tipy a triky

- Může vám pomoci, když prozkoumáte komponenty Edisona a zdůrazníte umístění čidla odraženého světla a infračervenou LED a infračervené čidlo.
- Pro tuto aktivitu budete potřebovat alespoň dva roboty Edison. Oba musí naskenovat program pro zápas sumo.
- Zajistěte, aby ring pro sumo byl dostatečně velký, aby oba roboti mohli uvnitř jezdit, avšak pokud je zápasnický ring příliš velký, bude to robotům trvat déle, než se navzájem najdou
- Edisonovy programy pro sledování čáry se spoléhají na rozdíl hodnot mezi množstvím světla odrážejícího se od povrchu, nad kterým se robot nachází. Povrchy tmavé barvy odrážejí méně světla, protože absorbují více světla, než světlé povrchy. Pokud se studenti potýkají s programem sledování čáry, zkontrolujte, zda čára, kterou používáte, je velmi tmavá, například černá, a široká přibližně 1,5 cm. Také zkontrolujte, že podklad je bílý nebo má jinou velmi světlou (tj. vysoce odrazivou) barvu.

- 1. Můžete použít jako ring pro sumo EdMat. Můžete si zdarma stáhnout EdMat z [www.meetedison.com.](file:///F:/ROBOTIKA/EDISON/BOOKS/EdBlock/www.meetedison.com)
- 2. Prozkoumejte sport zápas sumo včetně jeho kulturního významu v Japonsku.

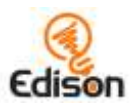

# <span id="page-11-0"></span>**Aktivita 8 – Vítejte v EdBlocks**

Tato aktivita představí studentům EdBlocks, naučte se, jak Edison čte EdBlocks a cvičte pomocí EdBlocks offline (bez nahrávání programu do robota, pozn. př.)

### Jak to pracuje

EdBlocks je programovací jazyk pro roboty, který byl vytvořen na základě programu Scratch 3.0. Jednotný jazyk založený na ikonách se skládá z různých typů bloků, které obsahují různé programovací instrukce pro robota Edisona. EdBlocks jsou čteny zleva doprava, jeden blok najednou.

# Tipy a triky

- Existují různé typy EdBlocků, které vám průběžně představíme. Pokud studenti nejprve interagují s EdBlocks offline, je to dobrý způsob, jak se naučit základní koncepty EdBlocks a omezit zmatek kolem pokročilejších bloků.
- Většina bloků v aktivitě má symbol hodin. Bloky s tímto symbolem obsahují pod blokem číselné pole, které uživatelům umožňuje určit dobu, po kterou se má tato akce odehrávat. Pochopení, že toto je variabilní pole uvnitř EdBlocks, je důležitým pojmem, se kterým se studenti během této aktivity seznamují.
- Může být užitečné představit funkce EdBlocks jako aktivitu před celou třídou. Slajdy (blány) s kritickými učebními informacemi z této aktivity jsou pro vás vloženy jako dodatek na konci tohoto dokumentu.

### Rozšíření o aktivity

- 1. Zkuste porozumět, že čas je proměnnou při provádění akce. Diskutujte, jak je důležité, abychom robotovi určili čas pro vykonání nějaké akce.
	- *Co by se stalo, kdybychom robotovi řekli pouze to, aby jel dopředu? Jak by věděl, jak daleko má jet?*
- 2. Hovořte se studenty o tom, že je důležité dát přesné pokyny ve správném pořadí. Cvičte tento koncept prostřednictvím aktivit, jako například pobídnout třídu, aby vás krok za krokem řídila, jak máte udělat sendvič.
	- *Příklad[:https://www.youtube.com/watch?v=RjHzD2sfWcQ](https://www.youtube.com/watch?v=RjHzD2sfWcQ)*

# Klíč odpovědí

Pořadí programu:

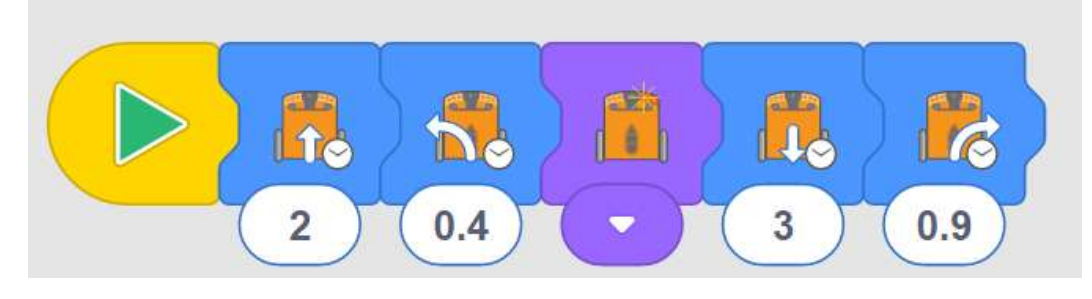

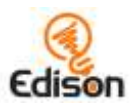

# <span id="page-12-0"></span>**Aktivita 9 – Stáhni program**

V této aktivitě se studenti seznámí s EdBlocks v rámci aplikace/programu EdBlocks (dostupná online na adrese [https://www.edblocksapp.com/\)](https://www.edblocksapp.com/) a naučí se stahovat program z EdBlocks do Edisona.

#### Jak to pracuje

Hlavním cílem této aktivity je zjistit, jak stáhnout (downloadovat) program. Program, který tato aktivita využívá, je přednastavený program "sleduj zdroj světla", který je funkčně stejný jako ten, s nímž se studenti již dříve setkali pomocí čárových kódů v aktivitě 4 "Sleduj zdroj světla".

#### Tipy a triky

- Procvičte se studenty kroky 1, 2, 6, 7 a 8, protože to jsou kroky, které budou studenti vždy potřebovat ke stažení programu do Edisona.
- Některá zařízení, zvláště tablety, automaticky snižují hlasitost, když zjistí, že bylo připojeno zvukové zařízení, například sluchátka. Ověřte si, že je hlasitost na počítači nebo tabletu i po zapojení kabelu EdComm stále nastavena na maximum.
- Když se program do Edisona stahuje, Edison bzučí. Jakmile se program úspěšně stáhne, Edison zapípá (zacvrliká). Ověřte si, že studenti neodpojují kabel EdComm, dokud nezazní toto cvrlikání.
- Pokud dojde k selhání programu při stahování, vydá Edison "cvrlikání při selhání". Tady si můžete poslechnout, jak tyto zvuky zní <https://meetedison.com/edison-robot-support/trouble-shooting>
- Když mnoho studentů stahuje programy současně, může dojít k zpomalení internetu. To způsobí, že programu trvá déle, než se vytvoří vyskakovací okno "Naprogramuj Edisona" (anglicky "Program Edison") a déle trvá, než se program do Edisona stáhne. Připomeňte studentům, že před odpojením kabelu EdComm mají čekat na zvuk "úspěšnosti", aby se ujistili, že počkali až do úplného stažení programu.
- Bloky musí být připojeny k startovacímu bloku, aby se do Edisona stáhly. Plovoucí bloky, které nejsou připojeny k startovnímu bloku, se do Edisona nestáhnou.
- Bloky, které nechcete, můžete odstranit jejich přetažením do koše v pravém dolním rohu.

### Rozšíření o aktivity

1. Diskutujte, jak mohli studenti přimět Edisona ke spuštění programu "Sleduj zdroj světla" nejprve pomocí čárových kódů a nyní pomocí EdBlocks. Prozkoumejte myšlenku, že to znamená, že stejné údaje mohou být vyjádřeny různými způsoby.

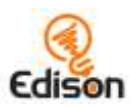

# <span id="page-13-0"></span>**Aktivita 10 – Jedeme**

V této aktivitě jsou studenti vyzváni, aby vybírali a použili EdBlocks uvnitř aplikace EdBlocks (k dispozici je online na adrese [www.edblocksapp.com\)](file:///F:/ROBOTIKA/EDISON/METDIKA/www.edblocksapp.com), aby dokončili úlohu naprogramování Edisona tak, aby jel dopředu o stanovenou vzdálenost.

# Jak to pracuje

Tato aktivita představuje důležitou koncepci, že vše, čím programujete Edisona, vyžaduje jak akci, tak trvání.

V EdBlocks obsahují některé jednotlivé bloky jak akci, tak i trvání. U mnoha z těchto bloků je trvání čas (v sekundách), který uživatel může zadat. Tyto bloky mají malý symbol ciferníku hodin a vstupní uživatelské pole pro zadání času:

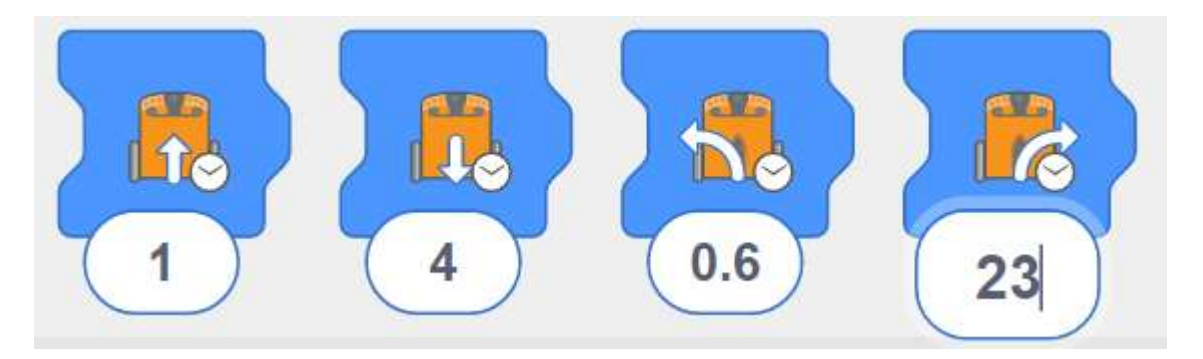

Jiné bloky obsahují pouze akci. Blok "zapnout pravou LED" je příklad bloku pouze pro akce. Doba trvání akce tohoto bloku je řízena tím, co se děje v programu po tomto bloku, například jestliže jiný blok řekne programu "vypnout pravou LED":

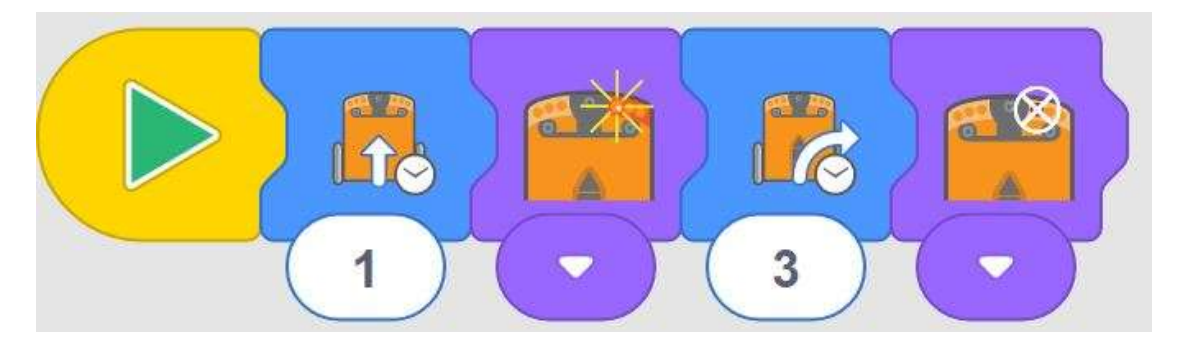

Aby Edison v této aktivitě popojel o předepsanou vzdálenost, musí studenti zvolit akci "jízda vpřed" s časově řízenou dobou trvání a poté experimentovat s časem, který se musí zadat, aby Edison ujel správnou vzdálenost.

# Tipy a triky

- Cvičte se studenty, jak stáhnout program. Připomeňte studentům, že před odpojením kabelu EdComm musí zaznít zvuk úspěšnosti, aby byl program plně načten.
- V EdBlocks existuje několik různých bloků "jet dopředu". Pro tuto aktivitu se ujistěte, že studenti vybrali ikonu jízdy s časovým řízením:

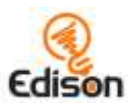

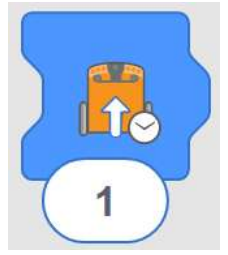

 Připomeňte studentům, že mohou změnit čas kliknutím na číslo a zadáním požadovaného času, funguje cokoliv od 0,01 do 320. Čas je v sekundách.

### Rozšíření o aktivity

- 1. Procvičte desetinná místa, zejména desetiny a setiny a desetinnou tečku. Běžná desetinná čárka nemusí v anglickojazyčných programech fungovat.
- 2. Vytvořte matematické slovní úlohy založené na této činnosti:
	- Pokud Edison ujede dráhu za 2,3 sekundy a délka dráhy je 23 centimetrů, jak rychle se Edison pohybuje?

#### Klíč odpovědí

*Upozorňujeme, že různé roboty Edison budou cestovat mírně odlišnými rychlostmi, což může způsobit, že studenti získají mírně odlišné výsledky. Odpovědi předpokládají, že list aktivity 10 je vytištěn na papír formátu A4. (obsahuje dráhu start – cíl)*

Přibližně 1 vteřina.

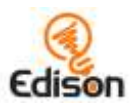

# <span id="page-15-0"></span>**Aktivita 11 – Zatáčíme**

V této aktivitě studenti prozkoumají nové bloky v aplikaci EdBlocks a mají za úkol naprogramovat Edisona, aby provedl dvě různé, časově řízené otáčky.

### Jak to pracuje

Tato aktivita posiluje koncepci, že vše, co programujete do Edisona, vyžaduje jak akci, tak trvání. Dále podporuje studenty, aby experimentovali s časovými bloky s uživatelskými vstupy jako prostředek programování Edisona k plnění úkolů.

# Tipy a triky

- Připomeňte studentům, jak stáhnout program a nezapomeňte čekat na zvuk úspěšnosti před odpojením kabelu EdComm.
- V EdBlocks je několik různých bloků "zatočit". Pro tuto aktivitu se ujistěte, že studenti vybrali bloky, které jsou časově řízené:

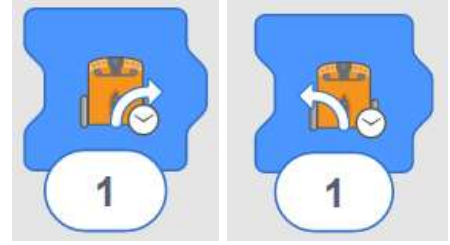

 Připomeňte studentům, že mohou změnit čas kliknutím na číslo a zadáním požadovaného času, funguje cokoliv od 0,01 do 320. Čas je v sekundách

# Rozšíření o aktivity

- 1. Procvičte desetinná místa, zejména desetiny a setiny a desetinnou tečku. Běžná desetinná čárka nemusí v anglickojazyčných programech fungovat.
- 2. Prozkoumejte, jak se v této aktivitě projevuje geometrie, zvláště jak úhly fungují jako míra otáčení.

# Klíč odpovědí

*Upozorňujeme, že různé roboty Edison budou cestovat mírně odlišnými rychlostmi, což může způsobit, že studenti získají mírně odlišné výsledky. Odpovědi předpokládají, že list aktivity 10 je vytištěn na papír formátu A4.*

- 1. (otočení o 90 stupňů) Přibližně 0,35 sekundy.
- 2. (otočení o 180 stupňů) Přibližně 0,7 sekundy.

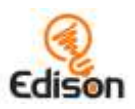

# <span id="page-16-0"></span>**Aktivita 12 – Zkusme bludiště**

V této aktivitě studenti zapisují program s více bloky pomocí různých časově řízených bloků jízdy.

#### Jak to pracuje

Tato aktivita pomáhá studentům dávat do souvislosti jako skutečné programování to, co dělají v EdBlocks,. Studenti budou muset vybrat správné ikony a trvání, otestovat program a pak upravit program, aby se opravily problémy.

### Tipy a triky

- Připomeňte studentům, jak stáhnout program a nezapomeňte čekat na zvuk úspěšnosti před odpojením kabelu EdComm.
- V EdBlocks existuje několik různých bloků "jet dopředu". Pro tuto aktivitu se ujistěte, že studenti volí časově řízené bloky.
- Připomeňte studentům, že mohou změnit čas kliknutím na číslo a zadáním požadovaného času, funguje cokoliv od 0,01 do 320. Čas je v sekundách.
- Pokud studenti mají problémy připojit k Edisonovi kabel EdComm, možná si budete chtít udělat nějaké EdCoasters (EdTácky). Na našich webových stránkách získáte bezplatný soubor pro 3D tiskárnu <https://meetedison.com/content/EdCoaster.zip>

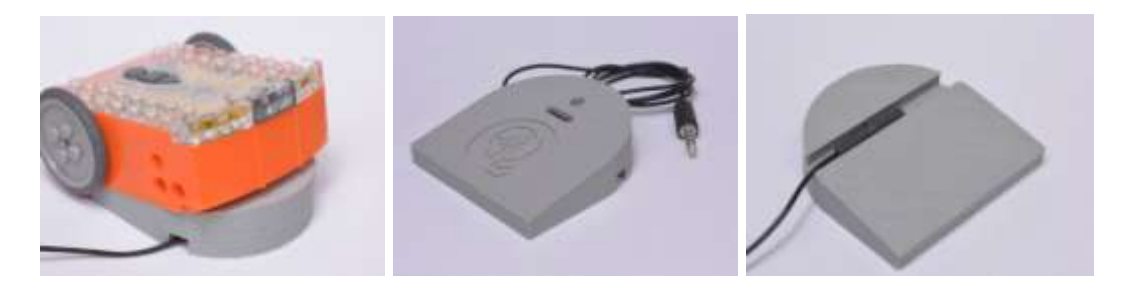

### Rozšíření o aktivity

- 1. Nechte studenty vytvářet a poté si vyměňovat bludiště mezi sebou, pak pište a testujte programy pro vyřešení bludišť.
- 2. Prozkoumejte programování jako práci, učíte se, co programátoři dělají a v jakých odvětvích programátoři pracují.

### Klíč odpovědí

*Upozorňujeme, že různé roboty Edison budou cestovat mírně odlišnými rychlostmi, což může způsobit, že studenti získají mírně odlišné výsledky. Odpovědi předpokládají, že list aktivity 10 je vytištěn na papír formátu A4.*

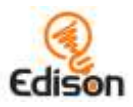

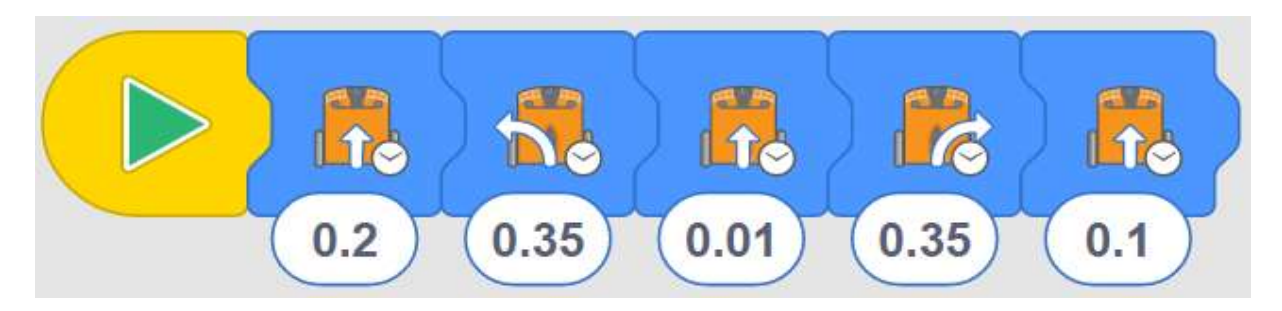

Tento program skončí tak, že se čelo Edisona dotýká cílové čáry.

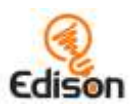

# <span id="page-18-0"></span>**Aktivita 13 – Sledujeme čáru**

V této aktivitě studenti dále zkoumají nové bloky v aplikaci EdBlocks včetně "sledování vodící čáry" a řízení rychlosti.

### Jak to pracuje

Tato činnost znovu představí schopnost Edisona sledovat čáru pomocí programu vytvořeného v EdBlocks. Hnací motory Edisona mohou být nastaveny tak, aby běžely různými rychlostmi. To umožňuje, aby se motory otáčely rychleji nebo pomaleji než normálně, což umožňuje různé chování robota.

# Tipy a triky

• V EdBlocks existují tři různé bloky , sleduj čáru'. Pro tuto aktivitu se ujistěte, že studenti volí časově řízený blok , sleduj čáru':

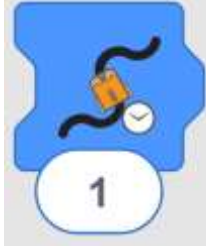

- Připomeňte studentům, že mohou změnit čas kliknutím na číslo a zadáním požadovaného času, funguje cokoliv od 0,01 do 320. Čas je v sekundách.
- V EdBlocks existují tři bloky rychlosti, pomalá, normální a rychlá. Blok "normální" nastavuje pohonné motory přibližně na výchozí rychlost pohonu Edisona.

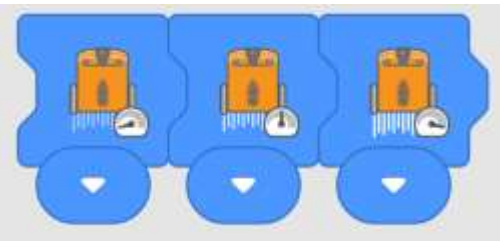

- Protože Edison čte EdBlocks zleva doprava, musí být vlevo od bloků jízdy umístěn blok rychlosti. Blok rychlosti ovlivní všechny bloky jízdy napravo od tohoto bloku rychlosti, dokud nebude rychlost znovu nastavena jiným blokem rychlosti nebo dokud program neskončí.
- Během dlouhého chodu pohonných motorů s vyšší rychlostí se mohou baterie Edisona rychleji vybít.

- 1. Najděte další dva bloky ,sleduj čáru' v EdBlocks. Diskutujte, co dělá každý blok a proč byl užitečný.
- 2. Blok , sleduj čáru navždy' má jiný tvar než ostatní dva bloky , sleduj čáru'. Zeptejte se studentů, proč si myslí, že je to tak.

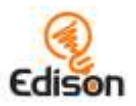

- 3. Blok , sleduj čáru navždy'používá symbol nekonečna ve své ikoně. Prozkoumejte myšlenku nekonečna.
- 4. Nechte studenty vytvářet nové programy s ostatními bloky , sleduj čáru'a zkuste znovu jejich dráhy/trati. Porovnejte různé výsledky.

### Klíč odpovědí

*Poznámka: odpovědi 2, 3 a 4 jsou příklady odpovědí. Studentské výsledky budou záviset na jejich zkušenostech.*

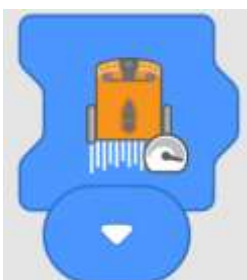

- 1.
- 2. Například čas: 6.5
- 3. Například trať:

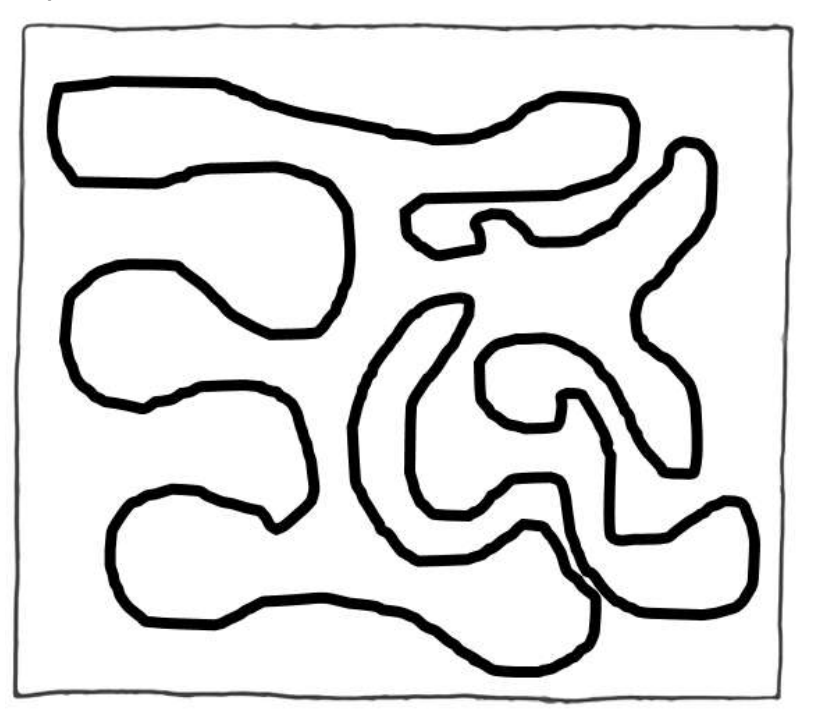

4. Příklad zapisování: Na některých místech byly traťové čáry příliš blízko. To způsobilo, že Edison na těchto místech přejede na špatnou část trati. Trať může být lepší díky většímu prostoru mezi dráhami. Edison nedokončil celou trať. Program mohl být vylepšen tím, že bude mít delší čas.

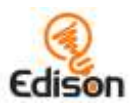

# <span id="page-20-0"></span>**Aktivita 14 – Zastavíme se na čáře**

Tato aktivita zavádí studenty do bloku "počkat do" a experimentuje s měřicím senzorem robotem Edisona.

### Jak to pracuje

Tato aktivita využívá vestavěný sledovací snímač Edison, který umožňuje studentům programovat Edison s podmínkami. Také zavádí kategorii bloků "počkat do", která může být použita k vytváření složitějších programů, kde externí vstupy mohou ovlivnit program pro Edisona.

### Tipy a triky

• Tato aktivita vyžaduje, aby studenti používali podmíněný blok jízdy: Blok "jeď dopředu, dokud jsi na bílé ploše". Připomeňte studentům, že používají tento blok, nikoliv časově řízený blok jízdy.

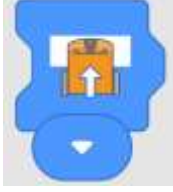

 Nezapomeňte vytisknout listy aktivity v plné barvě. Nízká hladina toneru v tiskárně může způsobit, že se barevné čáry budou tisknout ve světlejších odstínech, což může mít vliv na to, jak Edison čte čárový kód.

### Rozšíření o aktivity

- 1. Prozkoumejte vědu, která stojí za Edisonovým sledovacím čidlem. Diskutujte, jak modré a zelené čáry odrážejí pouze modré nebo zelené světlo. Červená čára odráží pouze červené světlo. Protože Edisonova LED dioda je červená, všechno červené světlo svítící na tuto červenou čáru se odráží zpátky do Edisona. Modré a zelené čáry neodrážejí zpět žádné červené světlo, takže Edison je detekuje jako nereflexní, stejně jako černou čáru.
- 2. Dumejte, jak ostatní barevné povrchy budou nebo nebudou odrážet červené LED světlo. Otestujte a zaznamenávejte výsledky. Prezentujte výsledky jako různé typy diagramů a grafů.

### Klíč odpovědí

*Poznámka: odpověď 4 je jen příkladem odpovědi. Studentské výsledky budou záviset na jejich zkušenostech.*

- *1. Ne*
- *2. Ano*
- *3. Ano*
- *4. Myslím, že černá je nejlepší barva, kterou lze použít k tomu, aby se Edison zastavil, protože absorbuje světlo všech barev, takže Edison se vždy zastaví.*

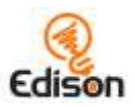

# <span id="page-21-0"></span>**Aktivita 15 – Pojďme dělat hluk**

V této aktivitě studenti prozkoumají více bloků "počkat do" a vytvářejí programy, které počítají se vstupem uživatele.

### Jak to pracuje

Tato aktivita využívá bloky "počkat do", aby studenti mohli vytvořit program pomocí vestavěného zvukového čidla Edisona. Studenti vytvoří program, který vyžaduje k pokračování uživatelský vstup ve formě ručních tlesknutí.

# Tipy a triky

- Může vám pomoci, když prozkoumáte komponenty Edisona a zdůrazníte umístění zvukového čidla ještě předtím, než začnou studenti pracovat.
- Roboti se mohou potýkat s detekcí zvuků při vysokém šumu pozadí. Když studenti klepou prstem u čidla zvuku na svém Edisonovi, bude to mít stejný výsledek jako tlesknutí.
- Připomeňte studentům, že Edison čte EdBlocks blok po bloku, vždy zpracovává jen jeden blok. Proto když blok řekne Edisonovi, že "čekat do", Edison počká, než bude splněna tato podmínka, než se přesune v programu na další blok.

- 1. Představte si myšlenku příkazy "když". Vyjádřete otázku: "Pokud není zjištěno žádné tlesknutí, co bude Edison dělat?' Diskutujte, jak by výkazy "když" mohly pomoci při navrhování programů.
- 2. Hrajte domino s Edisonem. Naprogramujte několik robotů Edison programem, který je pohání dopředu, jakmile se detekuje tlesknutí/klepnutí.

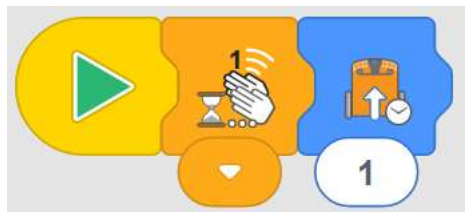

*1- Vzorový program DOMINO*

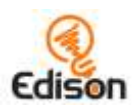

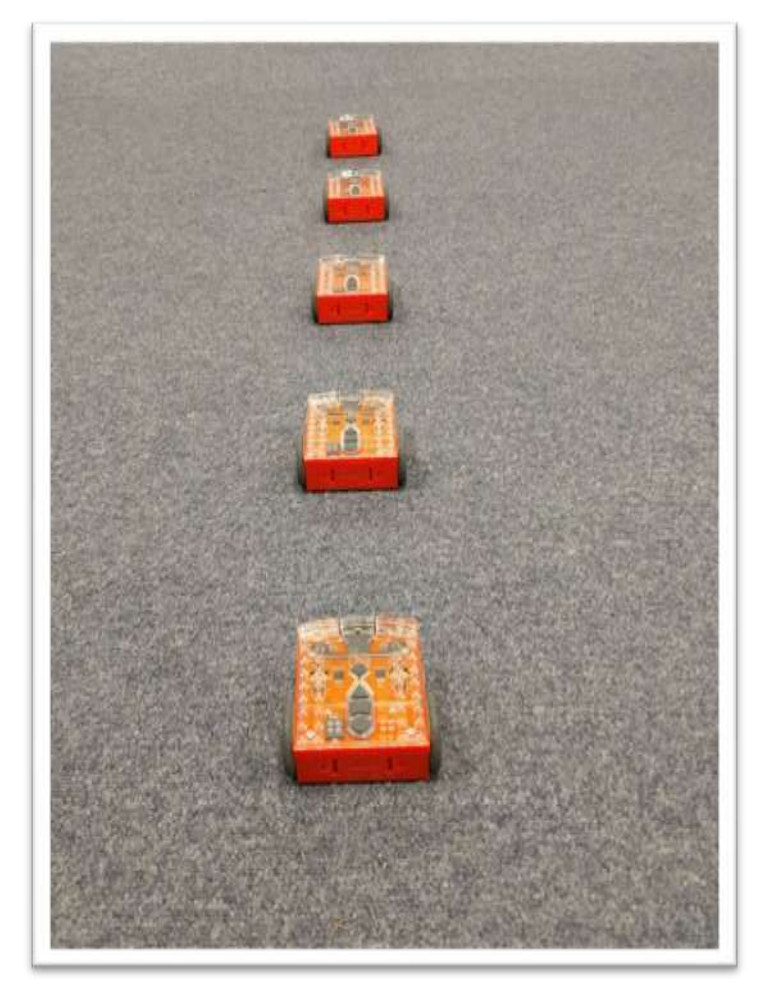

*2- Příklady nastavení domina*

Seřaďte roboty Edison jeden za druhým, aby mezi nimi nebyl větší prostor, než Edison pokryje během bloku "jízda dopředu". Klepněte na první Edison a sledujte, jak to způsobí dominový efekt, když narazí do dalšího Edisona před ním. Podívejte se na vzorový program a obrázek uspořádání robotů.

### Klíč odpovědí

*Poznámka: tento program je jen příkladem odpovědi. Studentské výsledky budou záviset na jejich zkušenostech.*

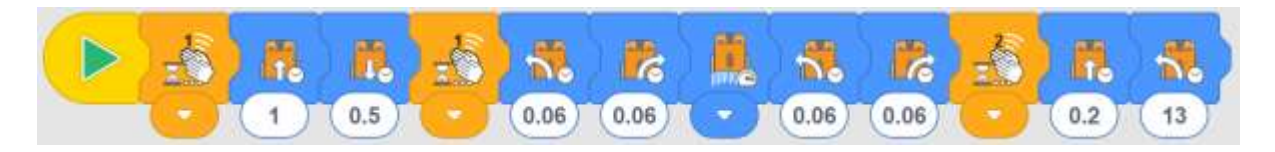

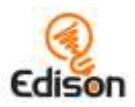

# <span id="page-23-0"></span>**Aktivita 16 – Použijeme světlo**

V této činnosti studenti pracují se dvěma novými sadami bloků uvnitř aplikace EdBlocks – světla a cykly/smyčky – a prozkoumají časově řízený blok "čekat do".

### Jak to pracuje

Tato aktivita představuje studentům v EdBlocks skupinu bloků se smyčkami (běžnější český programátorský název je cyklus, budeme zde používat oba termíny jako synonyma). Cykly umožňují uživatelům vytvářet ve svých programech iteraci (neboli opakování). V EdBlocks se všechny bloky uvnitř smyčky opakují v pořadí zleva doprava, dokud jsou splněny podmínky smyčky.

Tato aktivita také zavádí časově řízený blok "čekat do". Tento blok umožňuje uživateli naprogramovat program Edisona, aby počkal, než uplyne zadané časové období, čili než se pokračuje k dalšímu bloku v programu.

Kromě toho tato aktivita představí Edisonovy LED světla. Studenti jsou seznámeni se světly a naučí se, jak řídit zapnutí a vypnutí světla.

# Tipy a triky

• V EdBlocks existuje několik různých bloků "smyček"/"cyklů". Pro tuto aktivitu se ujistěte, že studenti volí nekonečnou smyčku:

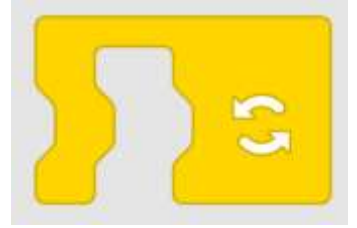

- Do jediné smyčky můžete přidat mnoho EdBlocků. Smyčkové bloky se roztahují tak, aby se vešly přes několik bloků, které již byly spojeny. Smyčku přetáhnete nad existující řetězec bloků. Případně můžete nejprve položit smyčkový blok a pak "upustit" další bloky dovnitř bloku smyčky.
- Časový blok "čekat do" dovoluje uživatelský vstup pro řízení času, po který bude Edison čekat.
- Připomeňte studentům, že mohou změnit čas kliknutím na číslo a zadáním požadovaného času, funguje cokoliv od 0,01 do 320. Čas je v sekundách.
- Na rozdíl od jiných bloků v EdBlocks svítí LED diody na "pozadí" programu. Po zapnutí zůstanou LED světla svítit, dokud nebudou programem vypnuty nebo dokud program neskončí.
- LED světla Edisona lze zapnout a vypnout jednotlivě nebo oboje společně.

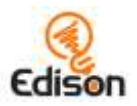

# Rozšíření o aktivity

- 1. Prozkoumejte ostatní bloky smyček v EdBlocks. Experimentujte v tvorbě programů využívajících jiné bloky smyček, zkoušejte, jak každý blok dovolí externím událostem ovlivnit program.
- 2. EdBlocks umožňují, aby smyčky byly vnořeny do jiné smyčky. Zkuste použít vnořené smyčky a LED bloky, aby Edison odeslal zprávu pomocí Morseovy abecedy. Například pokud se rozsvítí obě diody LED, znamená to pomlčku a když svítí pouze jedna LED, znamená to tečku. Tak můžete vytvořit program, který vysílá zprávu "SOS":

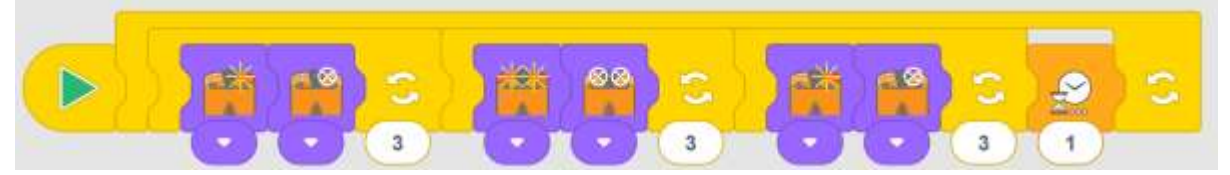

Ve třídě se naučte více o Morseově abecedě. Umožněte studentům zkusit zasílat své vlastní zprávy v Morseově abecedě pomocí světel a smyček.

### Klíč odpovědí

*Poznámka: odpovědi 3 a 4 jsou příklady odpovědí. Studentské výsledky budou záviset na jejich zkušenostech.*

- 1. Blok smyčky/cyklu umožňuje programu mít bloky, které se opakují.
- 2. Pokud by v programu se světly nebyl žádný cyklus, program by rozsvítil světla, počkal asi 1 sekundu, zhasl světla, počkal jednu sekundu a program by skončil.

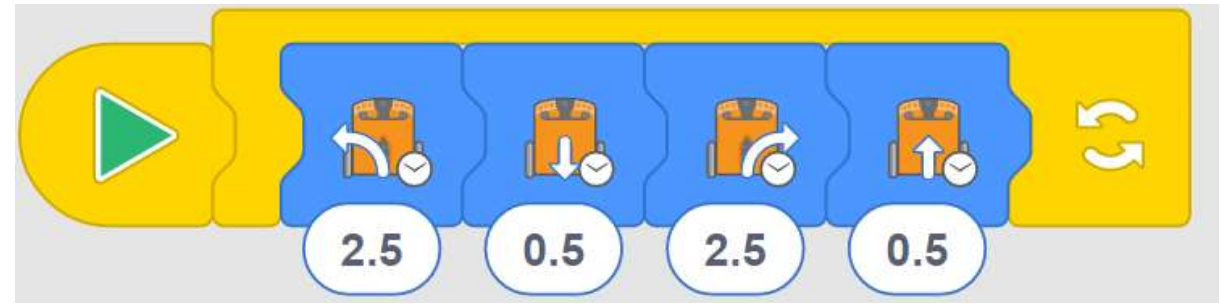

- 3.
- 4. *Můj program dělá točení Edisonem doleva po dobu 2,5 sekundy, pak Edison jede dozadu po dobu 5 sekund, otáčí se doprava po dobu 2,5 sekundy a poté jedete dopředu po dobu 5 sekund. Když se toto chvíli dělá ve smyčce, vypadá to, že Edison dělá bláznivý kolébavý tanec.*

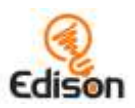

# <span id="page-25-0"></span>**Aktivita 17 – Zjistíme překážky**

V této aktivitě se studenti dozvědí více o tom, jak pracují Edisonova infračervená světla, a programují Edisona k detekci překážek.

### Jak to pracuje

V této činnosti studenti vytvářejí program, který má Edisonovi dovolit vyhnout se jízdě do překážek pomocí jeho infračervených (IR) světelných diod a IR čidla, které detekují objekty přímo před robotem. Tato aktivita dále zkoumá, jak čidla infračerveného světla v Edisonovi pracují, a přimějí studenty, aby zkoušeli, jaké překážky mohou a naopak nemohou být rozpoznány.

# Tipy a triky

- Může vám pomoci, když prozkoumáte komponenty Edisona a zdůrazníte umístění infračervené LED a infračerveného čidla ještě předtím, než začnou studenti pracovat.
- Překážky musí být neprůhledné, ale ne příliš tmavé (např. nemají být černé) a mají být vysoké alespoň jako Edison, aby je robot detekoval.
- Tento program bude nejlépe fungovat pomocí bloku "jízda vpřed" v EdBlocks. Tento blok nastavuje Edisonovy motory na "dopředu", dokud podmínka nebo jiný blok jízdy neřekne motorům, aby udělaly něco jiného. Zajistěte, aby studenti používali správný blok:

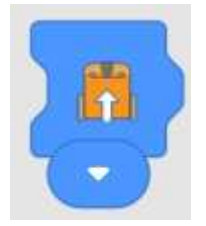

- 1. Ať studenti prezentují svá zjištění z této aktivity. Cvičte dobré prezentační dovednosti včetně naplánování jejich vlastní prezentace, aby měli vizuální pomůcky a zdůraznili svůj hlas.
- 2. Vytvořte "hlavní seznam" výsledků třídy, přičemž každý student přidá své výsledky do tohoto hlavního seznamu. Sdílejte výsledky třídy s dalšími třídami nebo školami pomocí online programů, jako je Učebna Google nebo fórum. Podívejte se na podobnosti a rozdíly mezi různými překážkami, které lidé zkoušeli překonat. Co nám to říká o tom, co ostatní školy mají ve svých učebnách? Jaké otázky se nám vybaví, když se podíváme na další výsledky? Cvičte dobrou online etiketu a bezpečné chování při online sdílení.

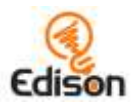

# Klíč odpovědí

*Poznámka: tato tabulka je příkladem odpovědi. Studentské výsledky budou záviset na jejich zkušenostech.*

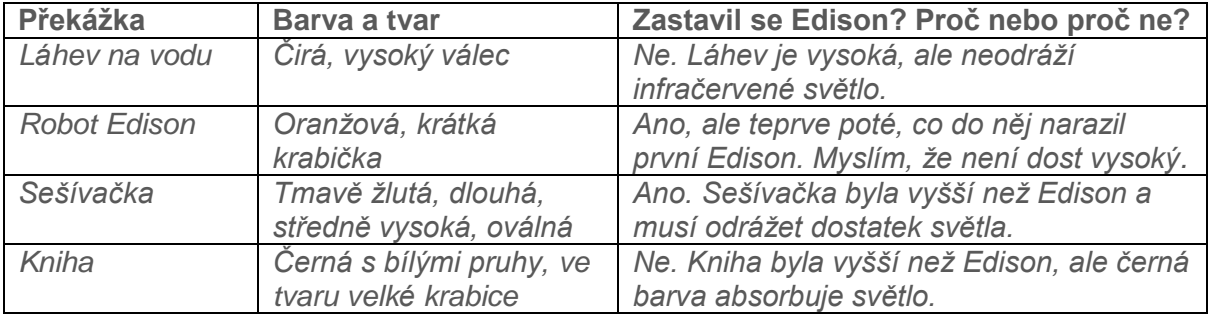

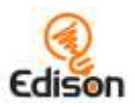

# <span id="page-27-0"></span>**Aktivita 18 – Zjistíme a vyhneme se**

V této aktivitě studenti prozkoumají více způsobů, jak vytvořit programy v EdBlocks, které používají Edisonova infračervená čidla.

#### Jak to pracuje

Tato aktivita u studentů posiluje pochopení schopnosti Edisona detekovat překážky. V této aktivitě si studenti vytvoří program, aby se Edison vyhnul překážce, jakmile ji zjistí. Tato aktivita také vyzývá studenty, aby začali používat programování pro kreativní řešení problémů.

### Tipy a triky

- Může vám pomoci, když prozkoumáte komponenty Edisona a zdůrazníte umístění světelné infračervené LED a infračervených čidel ještě předtím, než začnou studenti pracovat.
- Překážky musí být neprůhledné, ale ne příliš tmavé (např. nemají být černé) a mají být vysoké alespoň jako Edison, aby je robot detekoval.
- Podněcujte studenty, aby stavěli na svém předchozím učení tím, že si vyhledají, které překážky dokázal Edison odhalit v aktivitě 17.

#### Rozšíření o aktivity

- 1. Objevte více způsobů, jak se v reálném světě používá infračervené světlo. Vyzkoušejte různá zařízení, která používají infračervené světlo, jak každé toto zařízení používá IR a jaký přínos mají tato zařízení pro lidi nebo komunitu.
- 2. Představte si různé způsoby, jak mohou studenti používat IR čidla Edisona k vyřešení problémů ve škole. Například fungovat jako poplachové systémy pro monitorování haly/koleje, pokud je zjištěna překážka (např. osoba), když by tam nikdo neměl být.

#### Klíč odpovědí

*Upozorňujeme, že různé roboty Edison budou cestovat mírně odlišnými rychlostmi, což může způsobit, že studenti získají mírně odlišné výsledky pro odpovědi 1 a 2. Vysvětlení v odpovědi 1 a 2 a v celé odpovědi 3 jsou jen příkladem odpovědí. Studentské výsledky budou záviset na jejich zkušenostech.*

- 1. 0,3 sekundy. Tolik stačilo Edisonovi, aby odjel od objektu a měl dostatek místa, aby se mohl otočit.
- 2. 0,5 sekundy. Toto bylo dost času, aby se Edison otočil dostatečně daleko od objektu, aby do něj znovu nenajel.

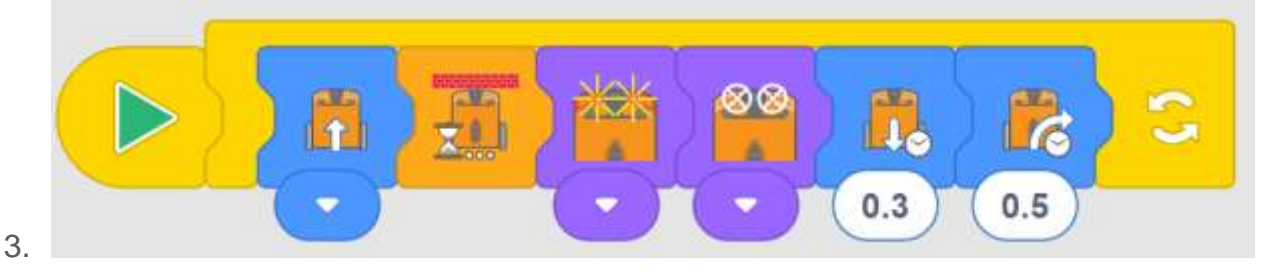

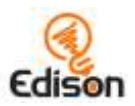

# <span id="page-28-0"></span>**Aktivita 19 – Zůstaňme v hranicích**

Tato aktivita umožňuje studentům používat EdBlocks k vytvoření nového programu využívajícího čidla odraženého světla robota Edisona a vyzývá studenty, aby začali uvažovat o tom, jak se koncepty, které se učí, týkají reálných technologií.

#### Jak to pracuje

Tato aktivita používá čidlo odraženého světla k detekci rozdílů mezi tmavým a světlým povrchem pod robotem. Studenti programují Edisona, aby zůstal v rámci hranice tmavé čáry – stejně jako program, který spouštěli pomocí čárového kódu v aktivitě 6.

### Tipy a triky

- Může vám pomoci, když prozkoumáte komponenty Edisona a zdůrazníte umístění světelného čidla umístěného na spodní straně robota.
- Připomeňte studentům, že Edisonovy programy pro sledování čáry spoléhají na rozdíl hodnot mezi množstvím světla odraženého od povrchu, nad kterým je robot. Zkontrolujte, zda čára, kterou používáte, je velmi tmavá, například černá, a široká přibližně 1,5 cm. Také zkontrolujte, že podklad je bílý nebo má jinou velmi světlou (tj. vysoce odrazivou) barvu.
- Připomeňte studentům, že v EdBlocks jsou tři rychlostní bloky: pomalý, normální a rychlý. Blok "normální" nastavuje pohonné motory na přibližnou výchozí rychlost pohonu Edison.
- Protože Edison čte EdBlocks zleva doprava, musí být vlevo od bloků jízdy umístěn blok rychlosti. Blok rychlosti ovlivní všechny bloky jízdy napravo od tohoto bloku rychlosti, dokud nebude rychlost znovu nastavena jiným blokem rychlosti nebo dokud program neskončí.
- Během dlouhého chodu pohonných motorů s vyšší rychlostí se mohou baterie Edisona rychleji vybít.

- 1. Diskutujte, jak můžeme uvažovat o programování z hlediska problémů a jejich řešení. Vyjádřete aktivitu v této terminologii. Například, problémem je, že musíme udržet Edisona, aby nepřekročil černou čáru. Jak můžeme vyřešit tento problém?'
- 2. Zjistěte, jak se může ,problém' udržet Edisona, aby nepřejel černou čáru, 'vyřešit' pomocí EdBlocks různými způsoby. Zkuste vytvořit různé programy, které všechny vyřeší stejný problém. Podívejte se, kolik různých řešení mohou studenti vytvořit. Proberte ve třídě myšlenku, že všechna různá řešení jsou platná, pokud všechna vyřeší problém.

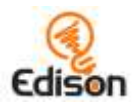

### Klíč odpovědí

*Upozorňujeme, že různé roboty Edison budou cestovat mírně odlišnými rychlostmi, což může způsobit, že studenti získají mírně odlišné výsledky pro odpovědi 1 a 2. Odpovědi 3 a 4 jsou příkladem odpovědí. Studentské výsledky budou záviset na jejich zkušenostech.*

- *1. 0,3 sekundy*
- *2. 0,4 sekundy*
- *3. Normální rychlostní blok pracoval nejlépe. Blok s pomalou rychlostí bylo nudné pozorovat. Blok velké rychlosti by někdy přejel přes okraj černé čáry, než se robot vrátil.*
- *4. Myslím, že by bylo dobré, aby auta měla takový program v reálném životě. Myslím si to proto, že byste mohli mít křižovatky se semafory a auto by vždy vidělo, že je červená. Tak by auta zastavila a nemohla projet křižovatku na červenou, takže by bylo méně nehod.*

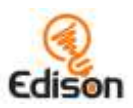

# <span id="page-30-0"></span>**Aktivita 20 – Děláme hudbu**

V této aktivitě studenti prozkoumají novou sadu bloků v aplikaci EdBlocks – hudební bloky – a vytvářejí programy s využitím možností zvuku Edisona.

### Jak to pracuje

Tato aktivita využívá Edisonův bzučák. Tento bzučák umožňuje robotovi hrát celou řadu různých hudebních tónů. Bzučák může být také použit jako zvukový snímač pro detekci hlasitých zvuků, jako je např. tleskání.

# Tipy a triky

- Roboty Edison ve verzi V1 vyžadují [firmware update,](https://meetedison.com/edison-robot-support/firmware-update/) které je k dispozici na webových stránkách meetedison.com, aby mohli používat hudební bloky v EdBlocks. Roboty Edison ve verzi V2.0 aktualizaci nevyžadují. Můžete zjistit, zda je váš Edison ve verzi V2.0, když naleznete malou značku , V2.0' v pravém dolním rohu nahoře na Edisonovi.
- Protože Edison čte EdBlocks zleva doprava, musí být vlevo od hudebních bloků umístěn blok metronom (tempo, rytmus). Blok metronom/tempo ovlivní v programu všechny hudební bloky napravo od bloku pro tempo, dokud tempo nebude vynulováno jiným blokem pro tempo nebo dokud program neskončí.
- Může nám pomoci, že pro ty studenty, kteří nejsou tak dobře obeznámeni s hudbou, jsou připraveny některé jednoduché skladby.

# Rozšíření o aktivity

1. Hrajte s Edisonem hru podobnou hře "škatule, škatule, hejbejte se". Nechte studenty vytvářet programy, které budou přehrávat hudbu ve smyčce, dokud nebude stisknuto tlačítko. Viz příklad programu:

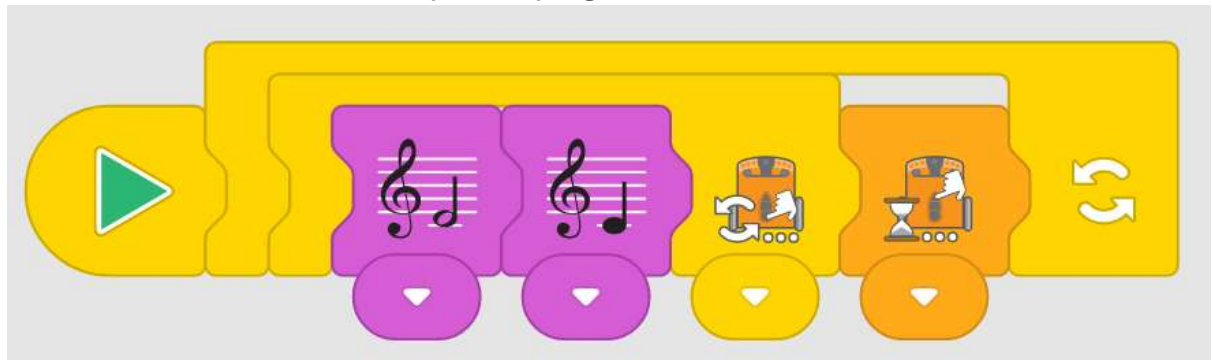

- 2. Jakmile student stiskne kruhové tlačítko, program dokončí přehrávání not a počká, až se znovu stiskne trojúhelníkové tlačítko. Požádejte studenty, aby se navzájem v obsluze střídali a hráli program pro "škatule, škatule, hejbejte se" v celé skupině.
- 3. Nechte studenty pracovat společně, aby několik Edisonů hrálo melodii dokola opakovaně. Použijte časově řízené bloky "počkat do" pro programování různých Edisonů, abyste začali hrát melodii jako "Row, Row Your Boat'v různých časech. *(To je dětská písnička, přibližně 'Vesluj, vesluj', také je*

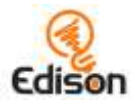

*k nalezení na Youtube, pozn. překladatele.)* Experimentujte s různými časy v blocích "počkej do", aby roboti hráli navzájem včas.

# Klíč odpovědí

*Poznámka: odpovědi 1 a 2 jsou příklady odpovědí. Studentské výsledky budou záviset na jejich zkušenostech. Pokyny pro hledání v otázce 1 byly poskytnuty.*

1. *Zatímco program může být jakýkoliv, jaký se studentům líbí vytvořit, vy byste rádi jejich program viděli a také slyšeli jejich potvrzení, že přeložili hudební noty z jednoho formátu (on-line programu) do jiného formátu (*notového záznamu*) správně. Příklad:*

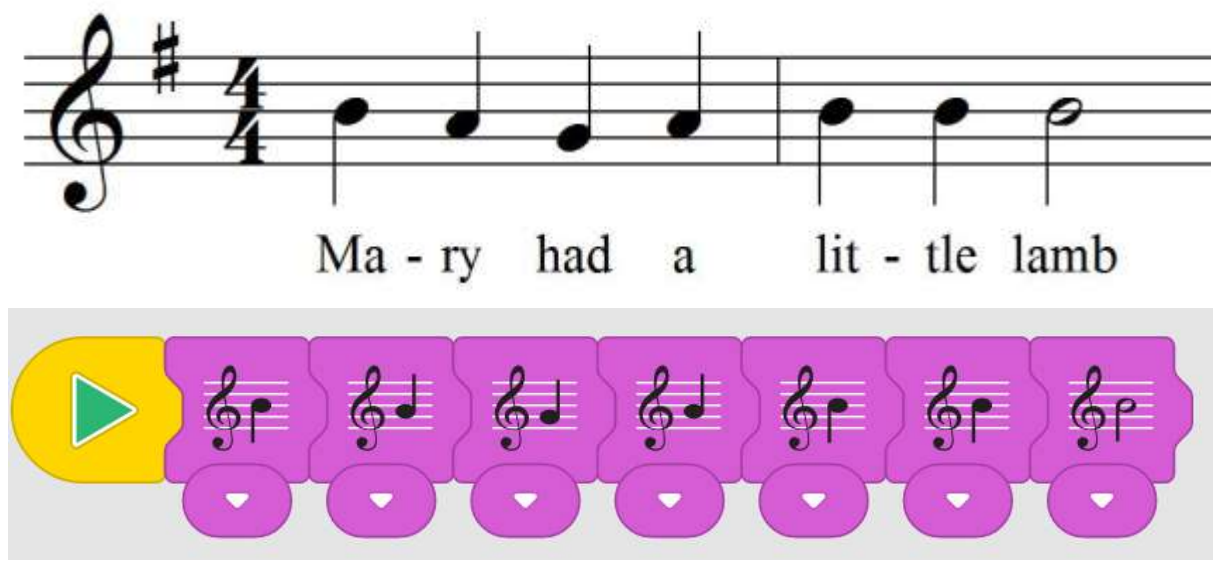

- *2. Použil jsem "rychlý" metronomový blok. To způsobilo, že Edison hrát píseň rychleji, což znělo zábavné.*
- 3. *Edison jel zpět a současně hrál noty. Edison hrál noty dvakrát při jízdě zpět.*

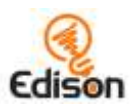

# <span id="page-32-0"></span>**Aktivita 21 – Pojďme hrát divadlo**

V této aktivitě začínají studenti kombinovat více typů bloků z EdBlocks a vytvářet kreativní programy, které využívají Edisonovo světelné čidlo.

### Jak to pracuje

Tato aktivita je postavena na schopnosti světelných čidel robota Edisona rozpoznat rozdíly v úrovních světla mezi dvěma čidly robota. Když jedno čidlo zablokujeme úplně, mohou studenti aktivovat Edisona, když je vystaven jakémukoli světlu.

Tato programovací úloha povzbuzuje studenty k tomu, aby začali kombinovat různé typy bloků dohromady. Mohou také propojovat své programy v EdBlocks k různým čidlům robota Edisona.

# Tipy a triky

- Může vám pomoci, když prozkoumáte komponenty Edisona a zdůrazníte umístění jeho dvou světelných čidel.
- Programy detekce světla Edisona jsou založeny na rozdílu hodnot mezi světelným vstupem do obou čidel. Při této konkrétní aktivitě musí být jedno ze dvou světelných čidel zcela zakryto.
- Pro tuto aktivitu se ujistěte, že studenti vybrali blok detekce světla správně pro svého Edisona. Je-li zakryto pravé světelné čidlo, musí jejich program obsahovat blok "detekovat levé světlo" a naopak.
- Je-li odkryto pouze jedno světelné čidlo, program je spuštěn jakýmkoli světlem. Když použijeme časově řízený blok "počkat do", můžeme umístit Edisona někam do tmy. Pokud se studenti potýkají s tím, že hudba začne hrát příliš brzy, zvyšte čas v bloku "počkat do".

# Rozšíření o aktivity

- 1. Tuto aktivitu použijte jako výchozí bod k prozkoumání divadla a představení. Vyzkoušejte různé druhy divadelních představení, které zahrnují hudbu, jako je hudební divadlo a opera. Porovnejte a zvažte podobnost této aktivity s různými typy divadel. Výsledky prezentujte ve formátech, jako jsou např. Vennovy diagramy.
- 2. Prohlédněte si různé kostýmy různých studentů. Prozkoumejte různé materiály, které studenti používají a jak připevňují kostýmy k Edisonovi. Proberte, které kostýmy v experimentu nejlépe fungovaly a co z nich dělalo nejvhodnější řešení.

# Klíč odpovědí

Pozor: Studentské výsledky budou záviset na jejich zkušenostech. Aktivita zahrnuje pokyny k tomu, aby tlačítka bylo ponechána volná a zakryta byla pouze jedna stranu – tato kritéria mohou být použita k tomu, aby se při známkování (bude-li se známkovat) zjistilo, zda studenti dodržovali pokyny.

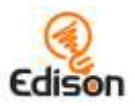

# <span id="page-33-0"></span>**Aktivita 22 – Vyhýbejme se světlu**

V této aktivitě studenti nadále zkoumají, jak používat EdBlocks k vytváření programů, které využívají ,sílu' různých čidel Edisona; propojují programování a robotiku dohromady.

#### Jak to pracuje

Tato aktivita využívá schopnost světelných čidel robota rozpoznat rozdíly v úrovních světla mezi dvěma čidly robota, aby se ovlivnilo Edisonovo chování. V této aktivitě říká program Edisonovi, aby se vyhnul světlu z obou čidel, což umožňuje uživateli zadat pokyny k řízení chování robota.

### Tipy a triky

- Může vám pomoci, když prozkoumáte komponenty Edisona a zdůrazníte umístění jeho dvou světelných čidel.
- Připomeňte studentům, že programy detekce světla Edisona spoléhají na rozdíl hodnot mezi světelným vstupem do obou čidel. Pokud studenti zápasí s programem detekce světla, připomeňte jim, aby zaměřili světlo pouze na jedno ze dvou čidel, nikoliv přímo zepředu na Edisona.

#### Rozšíření o aktivity

- 1. Znovu prozkoumat koncept chování zvířat v robotice, včetně tématu "fototropismus" (orientace rostliny nebo jiného organismu v reakci na světlo). Tato aktivita je příkladem, jak robot Edison napodobuje negativní fototropismus (pohyb směrem od světla). Prozkoumejte biologické příklady negativního fototropismu, jako jsou rostlinné kořeny rostoucí od světla.
- 2. Povzbuďte studenty, aby začali uvažovat o programování tvůrčím způsobem. Pobídněte je, aby napsali program s EdBlocks, který by jim pomohl vyhrát hru na švába (útěk před světlem). Například student může napsat program, který kombinuje program "zůstat v ohraničení" z aktivity 19 a program "vyhnout se světlu" z této aktivity, aby pomohl jejich robotovi zůstat v kruhu.

### Klíč odpovědí

*Poznámka: odpovědi jsou příklady odpovědí. Studentské výsledky budou záviset na jejich zkušenostech. Pokyny pro hledání v otázce 3 byly poskytnuty.*

- *1. Charlotte*
- *2. Program Charlotte používal blok velké rychlosti.*
- 3. *Některý hmyz, jako švábi, utíká od světla. Ve hře se všichni roboti Edison*  vyhýbali světlu. Chovali se jako švábi. Proto si myslím, že se říká "hra na *švába".*

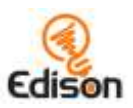

# <span id="page-34-0"></span>**Aktivita 23 – Taneční večírek**

V rámci této aktivity se studenti naučí používat spouštěcí (startovací) události a zasílání zpráv a poté vytvářet vlastní program pomocí řady typů bloků.

### Jak to pracuje

Tato aktivita vám ukáže dva z nejsložitějších typů bloků v EdBlocks: zasílání zpráv a spuštění událostí. Vzhledem k tomu, že tyto typy bloků mohou být náročné, tato aktivita vás jako učitele využívá k účasti, což vám pomůže zmírnit počáteční zatížení studenta.

Budete muset naprogramovat jednoho Edisona jako "vedoucího" a poslat růžovou zprávu. Studentské programy musí reagovat na přijetí této zprávy a spustit svého Edisona, například aby "tančil".

### Doplňkové informace: jak pracují zprávy a spouštění pomocí událostí

**Zprávy:** Roboti Edisoni mohou odesílat a přijímat zprávy pomocí infračerveného přenosu. V EdBlocks pro tuto funkci zasílání zpráv slouží bloky s barevnými obálkami. Chcete-li používat zprávy, potřebujete alespoň dva Edisony a pro každý robot budete muset napsat samostatný program. Jeden robot bude muset jako součást svého programu odeslat jednu z barevných zpráv. Druhý robot musí mít program, který obsahuje blok zprávy "počkat do" nebo "spouštěcí událost" stejné barvy. Když program prvního robota postoupí do bloku "odeslat zprávu", vyšle infračervenou zprávu. Ta spustí druhého robota, který začne nebo pokračuje ve svém programu od bloku zprávy.

Spouštěcí události: Bloky "spouštěcí události" umožňují uživateli, aby během běhu hlavního programu spustil podprogram (nezávislý dílčí program) který se spustí konkrétní událostí. Tyto bloky napodobují koncepci "přerušení" (to je pokročilý koncept v programování počítačů, dovoluje programům a tedy i robotům velmi rychle reagovat na události v okolním světě, pozn. př.) Spouštěcí události umožňují uživatelům vrstvit programy vertikálně, přičemž sekundární programy při vzniku spouštěcí události přeruší práci na hlavním programu.

Chcete-li použít spouštěcí událost, jednoduše ji volně přidejte do pracovního prostoru v aplikaci EdBlocks a přetáhněte za ni programové bloky, stejně jako kdyby spouštěcí událost byla normální startovní blok. Při stažení programu do Edisona se stáhne jak hlavní program, tak podprogram začínající touto novou spouštěcí událostí. Když na Edisonovi stlačíte tlačítko play (trojúhelník), Edison spustí hlavní program. Pokud nastane spouštěcí událost, Edison "přeruší" hlavní program v místě, kde se zrovna hlavní program nachází, a spustí podprogram příslušný dané konkrétní spouštěcí události a tento podprogram dokončí, pak provede návrat do hlavního programu (vrátí se právě do toho místa, kde byl předtím hlavní program přerušen) a pokračuje v hlavním programu. Toto celé nastane při každém splnění podmínek spouštěcí události. Pokud by nebyly k hlavnímu programu připojeny žádné bloky, Edison počká, dokud nenastane spouštěcí událost, a pak spustí podprogram této spouštěcí události.

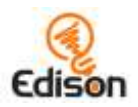

# Tipy a triky

• Tato aktivita vyžaduje, aby jeden robot Edison byl "vedoucím" a odeslal růžovou zprávu:

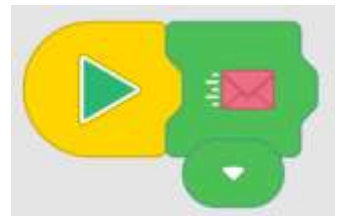

 Zkontrolujte, že programy studentských tanečních rutin začínají až po přijetí růžové zprávy. K tomu je třeba, aby studenti spustili tanec buď po růžovém bloku "čekat do" (jde o běžný hlavní program s vynuceným čekáním), nebo po spouštěcí události růžové zprávy (jde o spuštění nezávislého podprogramu, jak je popsáno výše):

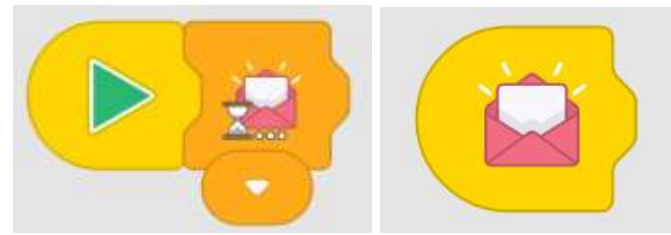

- Zprávy Edisona používají infračervené světlo, které má omezený rozsah, podobně jako dálkové ovládání televizoru. Pokud roboti nerozpoznají růžovou zprávu, příčina může být v příliš velké vzdálenosti od vedoucího robota.
- V aplikaci EdBlocks je zasílání zpráv omezeno na šest přednastavených kanálů zobrazených šesti barevnými obálkami. Aby došlo k propojení, musí roboti používat stejnou barvu obálky pro odesílání i příjem. Naopak pokud například robot A pošle modrou zprávu, ale robot B má v programu "počkat do zelené zprávy", modrá zpráva odeslaná robotem A nespustí robota B, aby pokračoval ve svém programu.
- Vysvětlete studentům, co dělá blok zpráv. Když vedoucí robot v této aktivitě pošle růžovou zprávu, je to ekvivalentní tomu, že robot říká "start!" všem ostatním robotům (ale pochopitelně jen těm, kteří jsou připraveni růžovou zprávu přijmout). Tito roboti pak vědí, že se mají přesunout ze stavu "čekat do" do dalšího bloku ve svých programech. Vysvětlete, že vedoucí robot neříká ostatním robotům, *jak mají tančit*, ale jen to, že by se měli přesunout z bloku "čekat do" do svých tanečních bloků (a každý robot pak může tančit něco jiného).
- Připomeňme studentům, že Edison čte EdBlocks zleva doprava, a proto bude Edison čekat, dokud nebude přijat blok zprávy, a pak pokračuje na bloky umístěné napravo od bloku zprávy "čekat do".

### Rozšíření o aktivity

1. Prozkoumejte ostatní startovní bloky. Zkuste vytvořit programy, které používají různé startovní bloky.

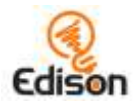

2. Zkuste vytvořit program pomocí hlavního startovacího bloku a podprogram pomocí startovního bloku. Experimentujte s tím, jak Edison přepne z hlavního programu na podprogram při výskytu spouštěcí podmínky.

#### Klíč odpovědí

*Poznámka: odpověď 2 je jen příkladem odpovědi. Studentské výsledky budou záviset na jejich zkušenostech. Poznámka k otázce č. 2: možnost studentů zachytit své programy pomocí nástroje pro snímek obrazovky je dobrou příležitostí k procvičování dalších počítačových programů a dovedností a periferních zařízení, včetně tiskárny.*

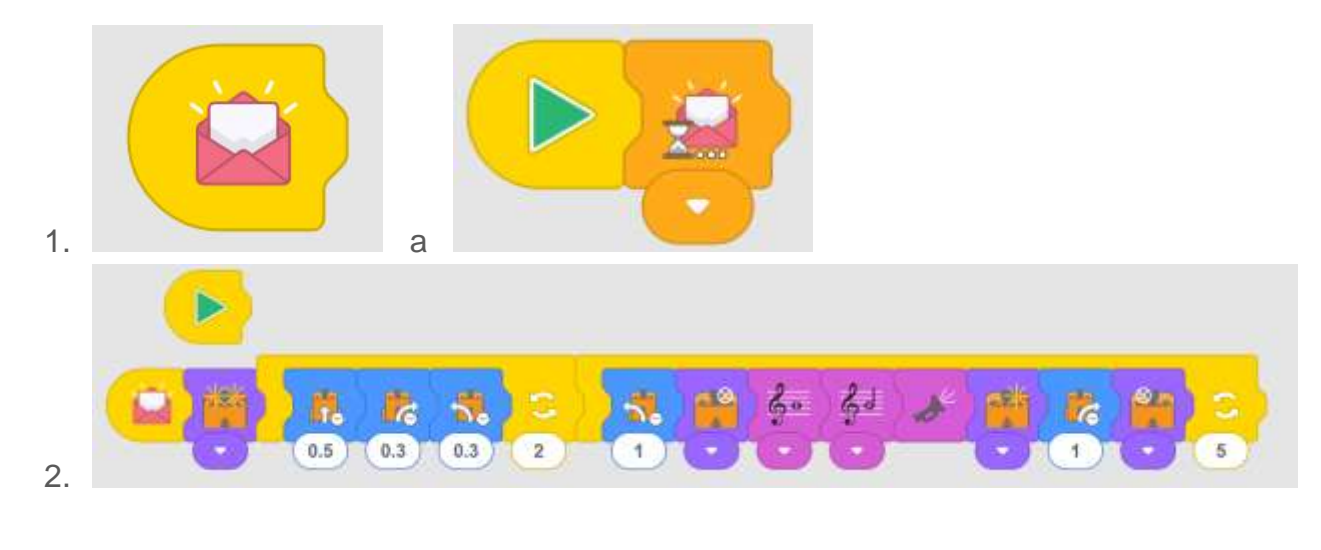

 $-000-$